# УДК 004

ż

## **Проект разработки информационной системы для интернет-магазина автозапчастей**

*Большаков Александр Алексеевич Приамурский государственный университет им. Шолом-Алейхема Студент* 

#### **Аннотация**

В данной статье рассматривается проект разработки информационной системы для интернет-магазина автозапчастей компании «АвтоМир». Выбраны необходимые технологические решения для разработки. Практическим результатом является готовый веб-сервис по заказу автозапчастей.

**Ключевые слова:** проект разработки, информационная система, автозапчасти, интернет-магазин

## **Information system development project for an online auto parts store**

#### **Abstract**

This article discusses the project of developing an information system for the online store of auto parts of the company "AvtoMir". The necessary technological solutions for development have been selected. The practical result is a ready-made web service for ordering auto parts.

**Keywords:** development project, information system, auto parts, online store

## **1. Введение**

## **1.1. Актуальность исследования**

Основной целью любого бизнеса является достижение максимального дохода, или увеличение рентабельности. Для достижения цели предприятия есть два пути: увеличения общей прибыли и уменьшение затрат. Для увеличения прибыли необходимо увеличение объемов продаж, для этого зачастую нужны новые места сбыта продукции. Для уменьшения затрат существует немало способов, основные из них это уменьшение количества сотрудников и удешевление способа реализации товаров за счет стоимости хранения и перевозки. Главный способ уменьшения затрат – это уменьшения связующих цепочек в пути товара клиенту. И это можно достичь с помощью оптимизации.

Создание интернет-магазина – один из вариантов оптимизации деятельности предприятия. Аудитория в интернете стремительно растет, а продажи через интернет в крупных городах, достигают до 25%, при этом специалисты подчеркивают тенденцию к росту продаж именно через интернет. С помощью интернет-магазина, появляется возможность продавать товары огромной аудитории, использующей доступ в Интернет. Интернет-

магазин работает, круглые сутки и может продавать определенные товары в автоматическом режиме без участия продавца [4].

Актуальность задачи по автоматизации процесса реализации автозапчастей обуславливается несколькими причинами. Во-первых, интернет-магазин является дополнительной точкой сбыта продукции. Вовторых, для сайта не требуется большой ряд сотрудников, что делает данный способ сбыта более рентабельным. В-третьих, из-за меньшего количества задействованных сотрудников, облегчается контроль и управление

## **1.2 Обзор исследований**

Д.С. Ланцова в статье «Актуальность создания интернет-магазина для розничного торгового предприятия "автозапчасти" рассматривает актуальность применения интернет-ресурсов как инструмента оптимизации бизнес-процессов розничных магазинов. К основным процессам торгового предприятия относит продажи и закупку. Создание интернет-магазина призвано не только увеличить объем продаж путем расширения целевой аудитории, но и сократить очереди в физическом магазине [1]. Научная работа А.Н. Семахина посвящена разработке веб-сайта для компании «СТО+». Создание веб сайта для компании «СТО+» позволит привлечь новых клиентов, снизить затраты на рекламу и увеличить доход [2]. В.С. Финогенов проведен сравнительный анализ некоторых технологий и инструментов разработки интернет-магазинов. В своей статье описывает разработку интернет-магазина для компании на основе CMS NetCat для автоматизации процесса продажи автозапчастей и сопутствующих услуг по разбору автомобилей [3].

## **1.3. Цель и задачи работы**

Целью работы является проектирование информационной системы интернет - магазина автозапчастей

Для разработки информационной системы было необходимо выполнение ряда задач: провести анализ предметной области; разработать логическую и физическую модель информационной системы; разработать структуру базы данных; разработать рабочую информационную систему; рассчитать экономический эффект от внедрения информационной системы.

# **2. Методы исследования**

Использовались следующие методы и средства решения, поставленных в пункте 1.3 задач: изучение научно-технической литературы; проектирование бизнес-процессов; проектирование логической модели; разработка информационной системы, в которой будет использоваться свободно распространяемая система управления содержимым сайта с открытым исходным кодом – WordPress; использование универсальной услуги для создания и размещения сайтов любой сложности и загруженности – Timeweb.

#### **3. Результат**

Для знакомства с процессом реализации авто товаров был проведен анализ информационных потоков данных, с помощью дополнительного программного обеспечения DiagramEditor и создание диаграммы IDF0 (рис.1).

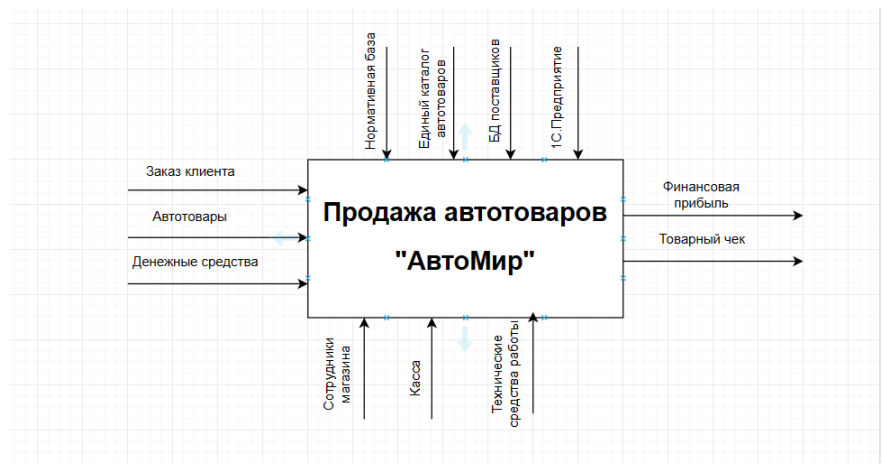

Рис.1. Схема реализации авто товаров в «АвтоМир»

На данный момент процесс реализации авто товаров выглядит следующим образом:

1. Товар поступает на склад, посредством доставки или, сотрудники предприятия лично забирают его в транспортных компаниях. На складе он находится временно, поступает в магазин.

2. Товар оформляется, проходит стадию наценки.

3. Товар выкладывается на полки в магазине, если его количество превышает возможности вмещения торговых рядов, направляется обратно на склад, в специальную зону.

4. После того, как покупатель выбрал необходимый товар, он фиксируется в программе, формируется товарный чек, который распечатывается.

5. Клиент производит оплату товара, после чего его упаковывают при необходимости и передают клиенту.

6. Если товара не оказалось в наличии, сотрудники формируют заявку в журнале заявок (неавтоматизированный процесс).

Основной задачей разрабатываемой информационной системы интернет–магазина автозапчастей является автоматизация процессов реализации авто товаров.

В системе существуют несколько типов пользователей: администратор и гость.

Гостю не требуется регистрация и вход, он мгновенно получает доступ клиентской части сайта, где ему доступны все функции. Аккаунт постоянного клиента может создать администратор или при необходимости пользователя – сотрудника наделить полномочиями по созданию аккаунтов.

При создании информационной системы интернет – магазина автозапчастей была разработана концепция построения информационной модели.

На рисунке 2 представлена схема взаимодействия клиента с информационной системой.

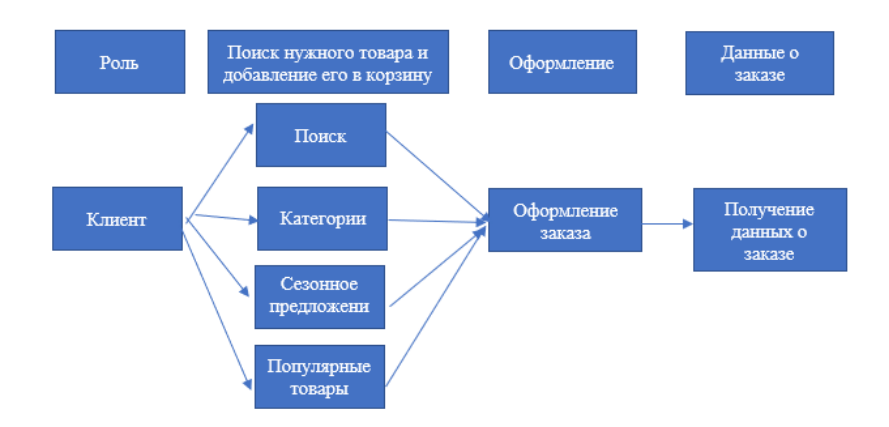

Рис.2. Схема взаимодействия клиента с информационной системой

На схеме показано как клиент может взаимодействовать с системой. Перейдя на сайт, клиент может выбрать товар разными способами: через поиск на сайте; найти товар в соответствующей ему категории; выбрать товар в разделе сезонных или популярных товаров.

После выбора клиент может добавить товар в корзину, нажав для этого соответствующую кнопку. В корзине можно еще раз просмотреть выбранные авто товары, и при ненадобности удалить выбранный или же очистить ее полностью.

Из корзины можно перейти к оформлению заказа, там клиент вводит свои данные и формирует заказ.

В административной части сайта есть четыре основных раздела: раздел заказов; раздел категорий; раздел товаров; раздел аналитики.

В каждом из этих разделов системному администратору доступны функции по редактированию, изменению, удалению и добавлению.

Система предусмотрена так, чтобы у администратора в большинстве задач не было необходимости работать напрямую с базой данных, используя различные СУБД. Все часто встречающиеся задачи можно выполнять в самой системе.

База данных разрабатываемого интернет-магазина служит для хранения товаров, категорий, заказов и чеков, а также данных о пользователе.

На рисунке 3 представлена логическая схема базы данных.

Таблица image хранит в себе информацию о картинках к конкретному товару, путь к ним, их адрес, является данная картинка главной или нет.

В таблице order содержится информация о заказе. Время его создания и обновления, количество заказанных товаров и их сумма. Информация о клиенте сделавшего этот заказ, его имя, телефон, электронная почта, адрес,

комментарий к заказу. И если логический атрибут, отвечающий за статус товара, активен он или нет.

Таблица order\_item связана с таблицей order, в ней указывается id заказа, к которому относится запись. Функция данной таблицы — это хранение списка заказанных товаров в каждом заказе.

Таблица user хранит логин, id и пароль пользователя, а также ключ, для автоматической авторизации на сайте через cookie. Содержится информация об авторизированных пользователях.

Таблица migration содержит информацию о миграциях таблиц, и изменениях в них.

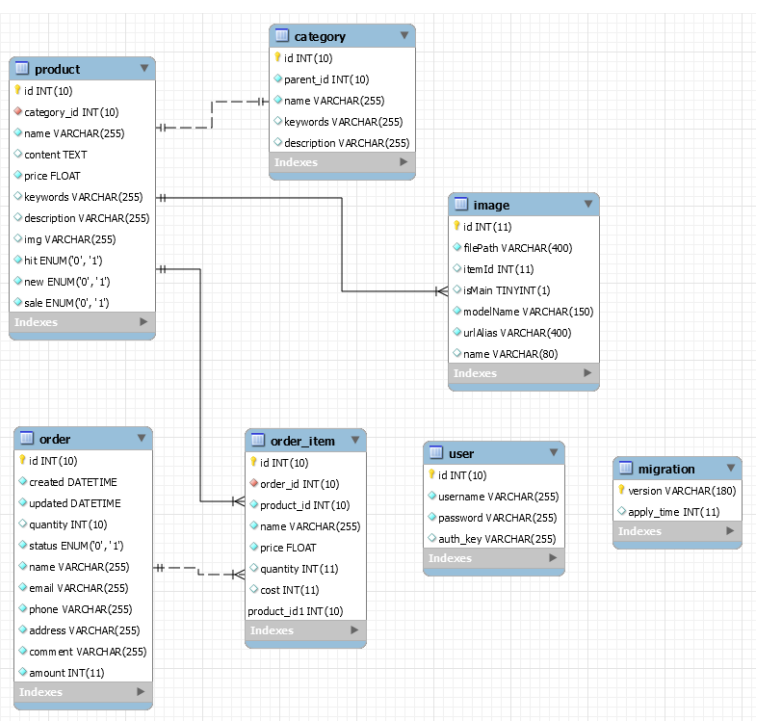

Рис.3.Логическаясхемабазыданных

Для реализации системы интернет-магазина использовались бесплатные инструменты. Разработан и представлен к использованию очень простой интерфейс, что позволит также активно использовать интернет-магазин людям с низким уровнем взаимодействия с компьютером.

На рисунке 4 представлена главная страница интернет-магазина.

На главной странице есть три баннера с автоматической перемоткой, для рекламы сезонных товаров. Предусмотрена возможность быстрой замены баннеров (рис. 5 - Сезонные товары)

С главной страницы осуществляется переход в «Корзину», сформирована вкладка «Оформление заказа» и «Мой аккаунт».

Первым представлен раздел «Авто товары» с раскрывающимся списком из трех групп товаров (рис. 6 – Вкладка «Авто товары»)

При выборе вкладки «Зимние товары» открывается соответствующая страница, которая в дальнейшем будет наполнена информацией о товарах (рис. 7 – Вкладка «Зимние товары»)

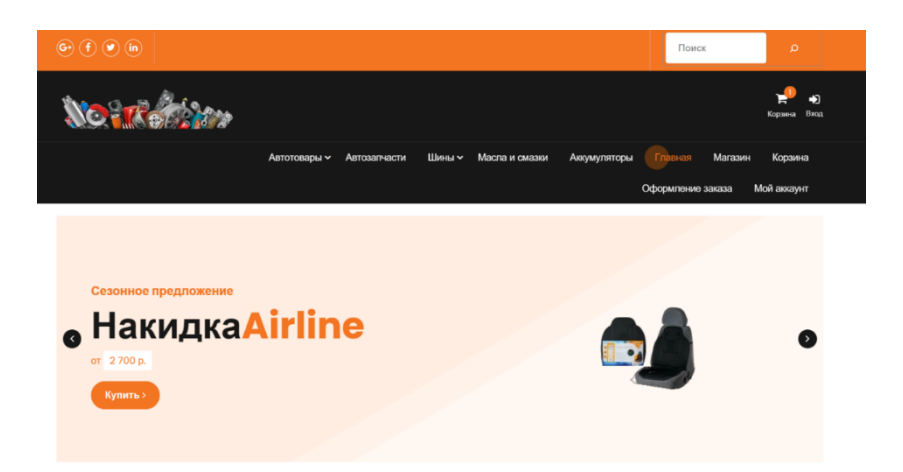

Рис.4 – Главная страница интернет - магазина

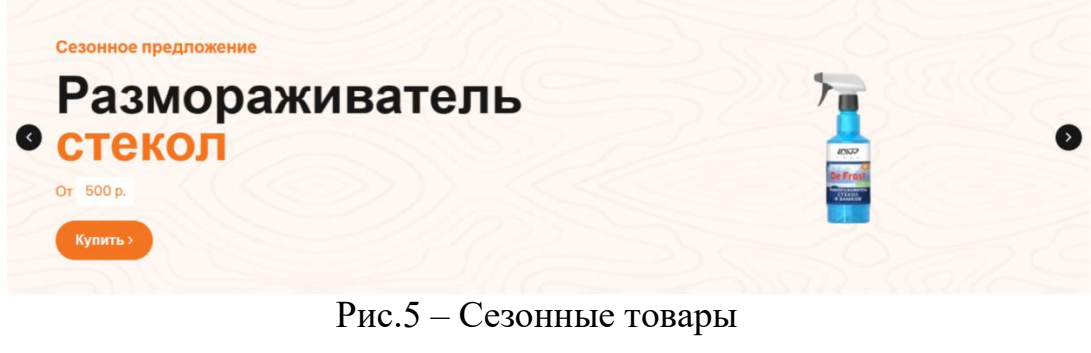

| Автозапчасти<br>Автотовары $\sim$ | Шины ~ | Масла и смазки | Аки |
|-----------------------------------|--------|----------------|-----|
| Зимние товары                     |        | Корзина        |     |
| Техпомощь в дороге                |        |                |     |
| Все для тех осмотра               |        |                |     |

Рис. 6 – Вкладка «Авто товары»

Вкладка «Техпомощь в дороге» и «Все для тех осмотра», также дают возможность перейти на специальную страница, для более удобного поиска необходимых авто товаров. Ведь чем быстрее клиент сможет найти нужный товар в категории, зависит его общее впечатление об информационной системе и работе организации в целом.

Страница «Шины», также имеет раскрывающийся список из двух слайдеров «Зимние» и «Летние» (рис. 8 – Вкладка «Шины»)

автомобиль из заноса

Постулат. 2023. №2 ISSN 2414-4487

ż

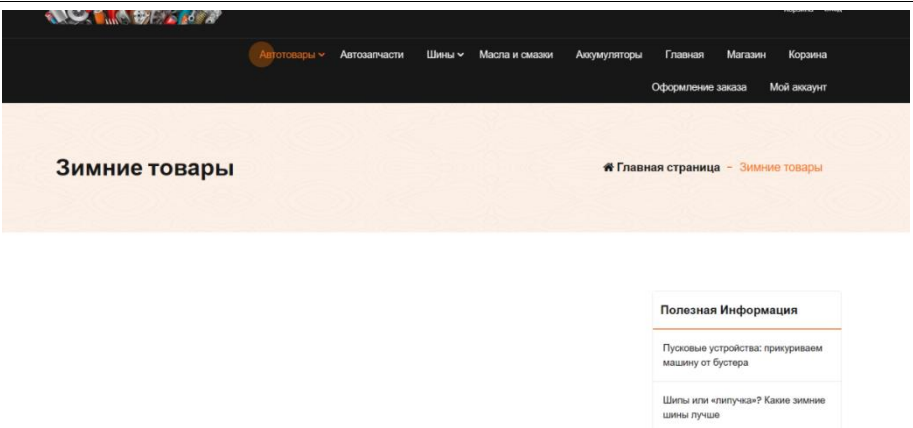

Рис. 7 – Вкладка «Зимние товары»

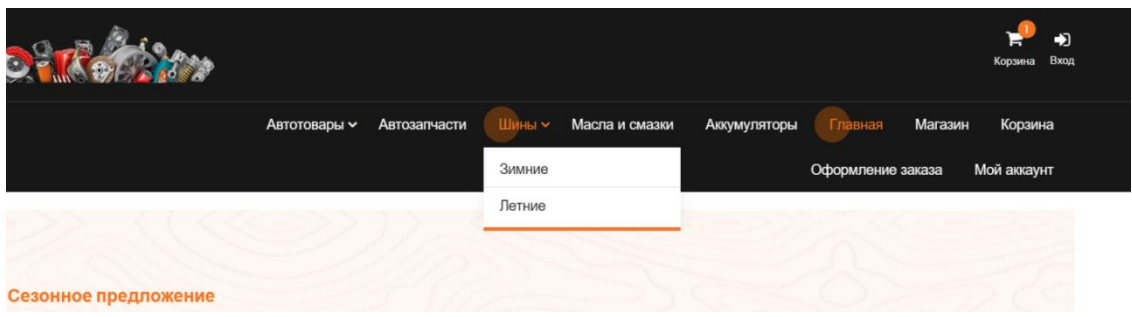

Рис. 8 – Вкладка «Шины»

Аналогично разделу «Автозапчасти» созданы страницы «Аккумуляторы» и «Масла и смазки», которые являются полностью рабочими.

Внизу главной страницы интернет-магазина «АвтоМир» представлена контактная информация о магазине и адресе его местонахождения, с указанием электронной почты и номера телефона (рис. 9 – Контактная информация).

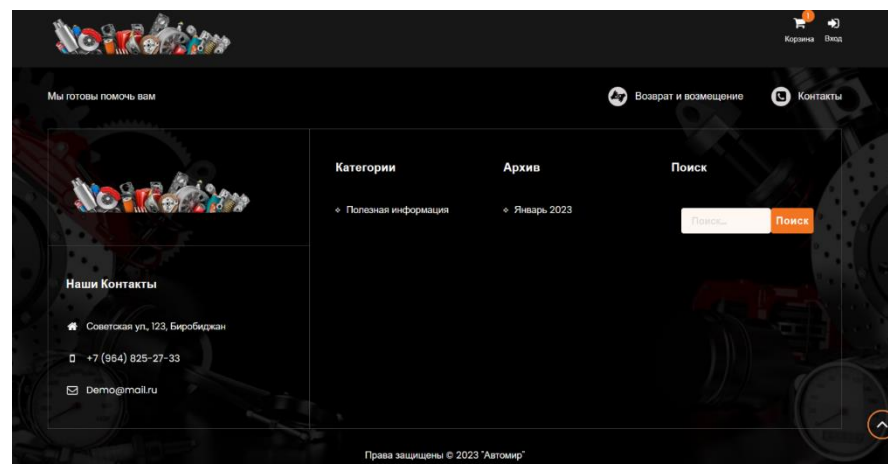

Рис. 9 – Контактная информация

Для рекламы наиболее популярных товаров на главной странице магазина представлена категория «Популярные товары» (рис. 10 – Популярные товары).

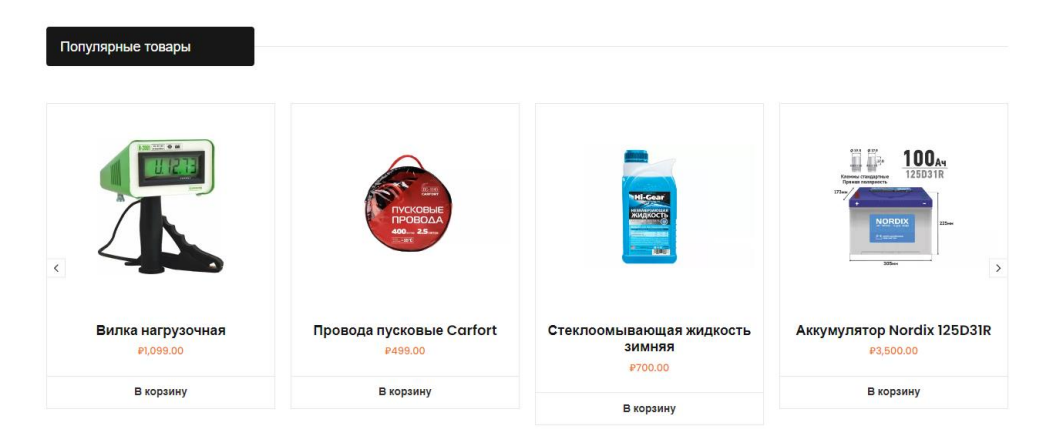

Рис. 10 – Категория «Популярные товары»

Также необходимый товар, клиент может найти, воспользовавшись функцией поиска (рис. 11 – Поиск товара). Например, введем в строке поиска позицию «Вилка» и нажмем на значок «лупа» или воспользуемся клавишей Enter, чтобы увидеть полученный результат.

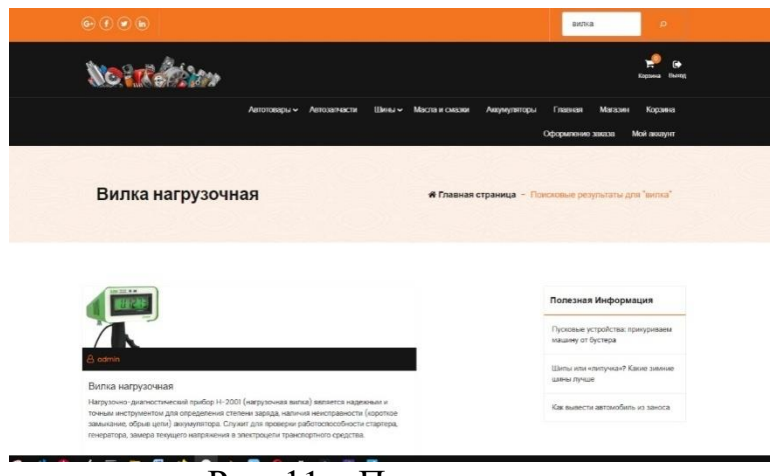

Рис. 11 – Поиск товара

Выбрав необходимый товар можно сразу направить его в корзину для дальнейшего оформления или нажать на картинку, с целью изучить подробное описание товара (рис. 12 – Подробное описание товара).

Также на главной странице интернет – магазина размещены аукционные товары. С указание процента скидки, названием, и категорией товара, например, «Хит года» или «Новое поступление». При нажатии на кнопку «Купить сейчас» товар автоматически направляется в корзину для дальнейшего оформления

#### Описание Код 65584 Место установки на боковое стекло Размер 645×380 мм Цвет черный  $Bec$  (кг) 0.085 Объем (м<sup>3</sup>) 0.000722

#### Рис. 12 – Подробное описание товара

С целью информирования клиентов об авто товарах и их «удержания» на сайте магазина, добавлен раздел с полезной информацией (рис. 13 – Рубрика «Полезная информация»).

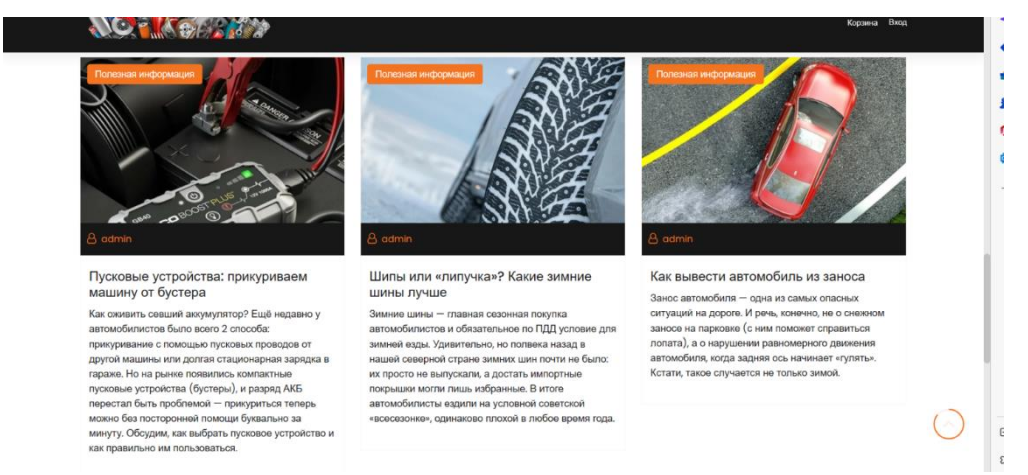

Рис. 13 – Рубрика «Полезная информация»

Для более подробного знакомства с информацией можно нажать на конку «Полезная информация» и произойдет переход на страницу, где можно просмотреть весь архив публикаций по разделу «Полезная информация»

Вкладка «Мой аккаунт» позволяет пользователю полученные ранее данные для входа зайти в систему (рис. 14 – «Мой аккаунт»).

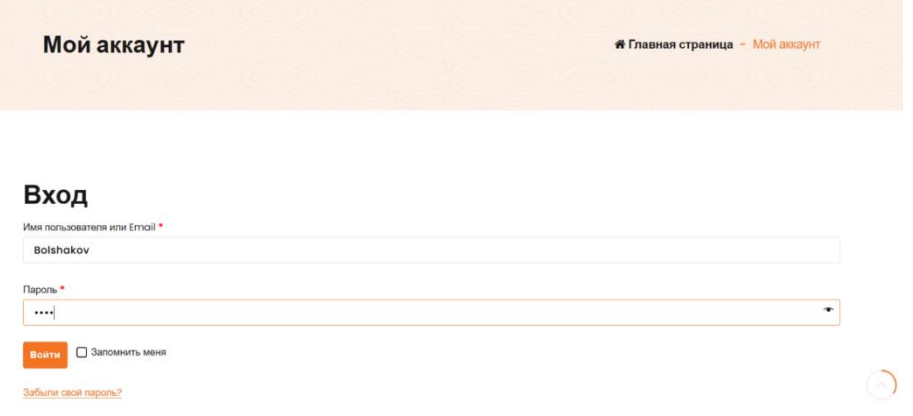

Рис. 14 – Мой аккаунт

Администратор может добавлять новых пользователей, при необходимости удалять и вносить изменения

После того как клиент выбрал необходимый ему товар, и направил его в корзину, есть два варианта завершения работы на сайте. Первое это еще раз просмотреть выбранные товары и при необходимости внести изменения, например, увеличить количество товаров, или удалить ненужный, и только после этого нажав на кнопку «Оформить заказ» перейти к его оформлению (рис. 15 – Работа вкладки «Корзина»).

|                                | Автотовары - Автозапчасти   | Шины - Масла и смалон | Авхумуляторы<br>Главная |                                     |
|--------------------------------|-----------------------------|-----------------------|-------------------------|-------------------------------------|
|                                |                             |                       |                         | короно<br>Магазин                   |
|                                |                             |                       |                         | Мой австунг<br>Оформнение заказа    |
|                                |                             |                       |                         | <b># Главная страница</b> - Корзина |
| Корзина                        |                             |                       |                         |                                     |
|                                |                             |                       |                         |                                     |
|                                |                             |                       |                         |                                     |
| Topap                          |                             | Цена                  | Количество              | Подытог                             |
|                                |                             |                       |                         |                                     |
| īа<br>$^{\circ}$               | Интертор напражения Airline | #250.00               | $1 -$                   | #250.00                             |
| Применить купон<br>Код купона: |                             |                       |                         | Обивнить короли                     |
|                                |                             |                       |                         |                                     |
|                                |                             |                       | Сумма заказов           |                                     |
|                                |                             | Подытог               | #250.00                 |                                     |
|                                |                             | <b>M</b> roro         | #250.00                 |                                     |

Рис. 15 – Работа вкладки «Корзина»

Если клиент полностью уверен в покупке, он может перейти к оформлению товара сразу, заполнив соответствующие поля, как обязательные к заполнению, так и нет (рис.16 – Оформление заказа).

В деталях оплаты необходимо ввести имя. Фамилию, название компании (при необходимости). Выбрать страну проживания, с указанием населенного пункта и адреса с почтовым индексом, а также контактную информацию (рис. 17 – Информация о заказе).

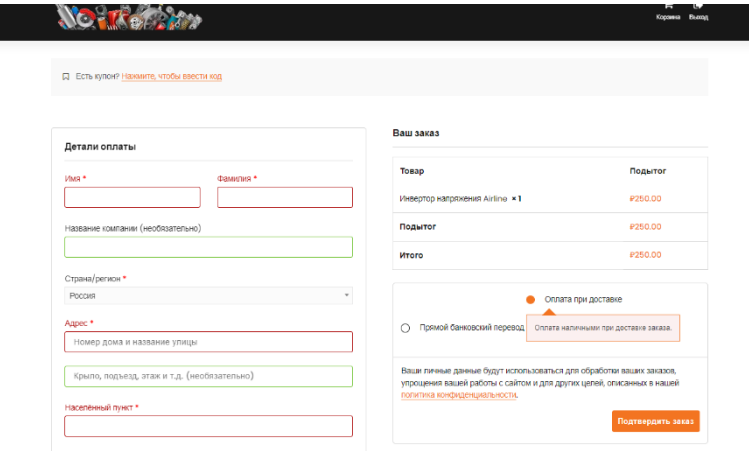

Рис. 16 – Оформление заказа

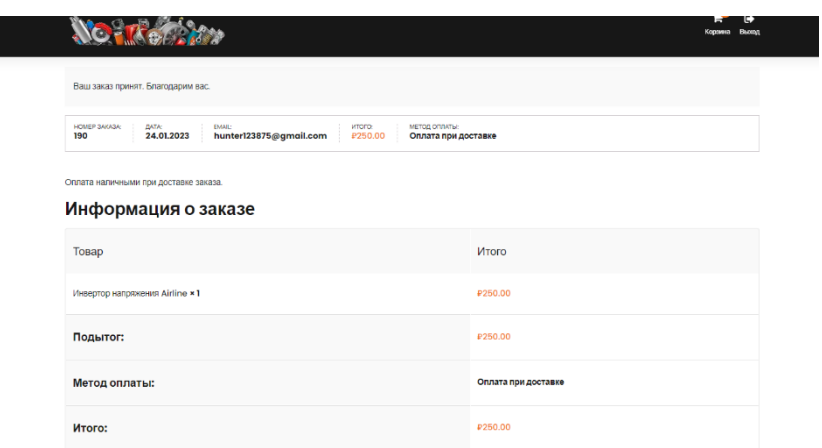

Рис. 17 – Информация о заказе

На данный момент предприятие не готово осуществлять доставку на дом, в связи с отсутствием в штате дополнительных людей. Поэтому отпускается товар лично клиенту в магазине. Оформив заказ на сайте, предлагается на выбор 2 формы оплаты – это безналичная оплата картой или при получении товара в магазине.

Детали заказа также отображаются в отдельной вкладке, с указанием всех контактных данных клиента (рис 18 – Детали заказа)

Функциональные возможности разработанной информационной системы позволят использовать средства аналитики, где отображается валовый доход, стоимость налогов, доставки, скидки от купонов, с отображением диаграммам (рис. 19 - Аналитика)

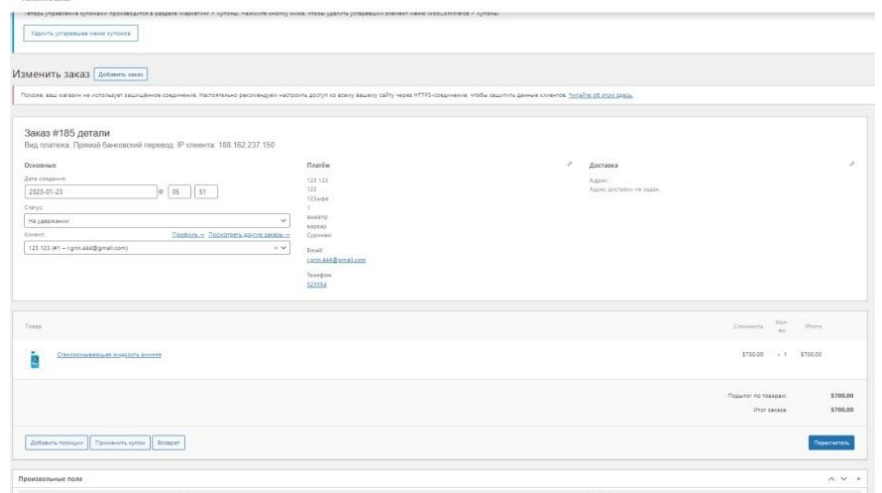

Рис. 18 – Детали заказа

|                      | Управление купонами теперь в новом месте!<br>Теперь управления путоками производится в раздале Марквтинг > Кульми. Жажните околку много, чтобы удалить устараваний элемент меню WooCommance > Кульмы. |                                            |       |                            |                          |                                 |         |             |
|----------------------|----------------------------------------------------------------------------------------------------|--------------------------------------------|-------|----------------------------|--------------------------|---------------------------------|---------|-------------|
| al Ananmia           | Удалить испределение опроса-<br>Dramager ann                                                                                                    |                                            |       |                            |                          |                                 |         |             |
| Bagnager             | За месяц (Rea 1 - 23, 2023)<br>их Предыдущий год (Лик 1 - 23.2022)                                                                                                    | $\checkmark$                               |       |                            |                          |                                 |         |             |
| Кинесоне<br>Загрузки | sanceul goog<br>\$1,899.00                                                                                                    | Возвраты<br>$\delta\hat{n}$<br>\$0.00      | $2\%$ | Kytores<br>\$0.00          | O46                      | Чистая вырука (1)<br>\$1,899.00 |         | $\infty$    |
| <b>Hacqueder</b>     | Hanony (D)<br>\$0.00                                                                                                    | Доставка<br>\$0.00<br>$\sigma_{\rm b}$     | $2\%$ | Всега прадки<br>\$1,899.00 | $\overline{\mathrm{O1}}$ |                                 |         |             |
|                      | 3 St Metrop (This 1 - 23, 2023)<br>Валовый доход<br>\$1,055.00<br>10076                                                                                                    | ■ Предвидущий год (Лив 1 - 23, 2022) 58.00 |       |                            |                          |                                 | means w | <b>N</b> il |
|                      | 1558                                                                                                    |                                            |       |                            |                          |                                 |         |             |
|                      |                                                                                                    |                                            |       |                            |                          |                                 |         |             |
|                      | 9800                                                                                                    |                                            |       |                            |                          |                                 |         |             |

Рис. 19 – Аналитика

## **Библиографический список**

- 1. Ланцова Д. С., Дудина Е. В. Актуальность создания интернет-магазина для розничного торгового предприятия "автозапчасти" // Теория и практика коммерческой деятельности: Материалы XXI Международной научнопрактической конференции студентов, аспирантов, молодых ученых и практиков, Красноярск, 21–23 апреля 2021 года. Красноярск: Сибирский федеральный университет, 2021. С. 390-395.
- 2. Иванов К. Е. Интернет-магазин по продаже автозапчастей «СТО+» // Сборник тезисов докладов научно-практической конференции студентов Курганского государственного университета: Тезисы докладов, Курган, 22 марта 2021 года. Том Выпуск XXII. – Курган: Курганский государственный университет, 2021. С. 286.
- 3. Финогенов В. С. Разработка интернет-магазина для компании автозапчастей // Вестник Совета молодых учёных и специалистов Челябинской области. 2017. Т. 4. № 4(19). С. 56-60.
- 4. FreeOnlineDiagramEditor URL: <https://www.diagrameditor.com/>(дата обращения 28.11.2022).